# **Brighton & Hove University of the Third Age**

# **"Scrolling" Up/Down a Web Page**

When a web-page holds more information than can be displayed on one screen, information that you cannot see is further down the page and below the screen being displayed. There are several methods to allow you to see further down a web-page: all these methods work equally well, and which you choose to use is a matter of personal preference.

**NOTE - Where an asterisk is shown below:** If you are left-handed and have your mouse settings reversed, use "right-click" instead of "left-click".

# **Scroll Bar and Slider ## using a Mouse**

Scrolling is an easy way to navigate on a web-page. At the right-hand-side of the screen, there is a "Scroll Bar" and "Slider" which you can use to move up and down a web-page. To scroll using the on-screen Slider, simply position your cursor on the Slider on the scroll bar. Hold down the left mouse button and drag the slider up and/or down on the vertical scroll bar. You can also left\*-click on the arrow-heads at the top and the bottom of the vertical scroll bar to move the screen display one line at a time.

- NOTE 1: The size of the Slider indicates how long the web-page is  $-$  the smaller the Slider, the longer the page.
- NOTE 2: The position of the Slider relative to the whole window indicates which section of the web-page is being displayed: If the Slider is at the top, the top of the web-page is displayed.

# **Page Up / Page Down keyboard buttons**

A web-page may also be moved up and down by using the Page Up and Page Down keys on your keyboard. Press these keys to move the display up and/or down the screen one page at a time.

#### **Arrow Keys**

The Arrow keys on the keyboard are convenient tools for moving the focus of your computer screen up or down. The up/down keys will change the screen more slowly, moving the display only one line at a time.

### **Using your Mouse Wheel**

A mouse with a central wheel is yet another popular method of moving up and down a web-page. Left\*-click on the webpage (but not on a link) and then rotate the wheel: towards you to move down the screen, away from you to move up.

### **Scrolling on a Laptop without a Mouse**

The instructions above for Page Up / Page Down / Arrow Keys will also work on a laptop.

To use the Slider, use the mouse-pad to position the cursor on the Slider, then hold down the left\* mouse-pad control button and use one finger of the other hand to move "up" or "down" the mouse-pad: "up" = away from you; "down" = towards you.

Some laptops have a mouse-pad with an in-built "Scroll" bar design on the mouse-pad itself: to use this option when viewing a web-page, left\* click the mouse-pad control button, and then use one finger to move "up" or "down" the in-built Slider on the mouse-pad.

NOTE: If a web-page is too wide to display everything, a horizontal scroll bar appears.

## A "Slider" is also known as a "Thumb" or "Elevator". A "Mouse-pad" is also known as a "Track-pad".

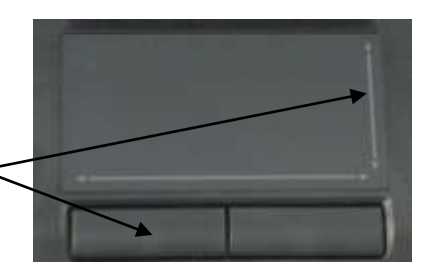